# **[Atrybuty \(Altum, Enterprise\)](https://pomoc.comarch.pl/pos/20225/documentation/atrybuty-2/)**

Atrybuty służą do przechowywania dodatkowych informacji o obiektach występujących w aplikacji Comarch POS, takich jak:

- [artykuł](https://pomoc.comarch.pl/pos/20225/documentation/lista-artykulow)
- [kontrahent](https://pomoc.comarch.pl/pos/20225/documentation/lista-kontrahentow)
- [dokument handlowy](https://pomoc.comarch.pl/pos/20225/documentation/lista-dokumentow-handlowych)
- [korekta](https://pomoc.comarch.pl/pos/20225/documentation/korekta-ilosciowa)
- [TAX FREE](https://pomoc.comarch.pl/pos/20225/documentation/tax-free)
- [dokument magazynowy](https://pomoc.comarch.pl/pos/20225/documentation/lista-dokumentow-magazynowych)
- [zamówienie sprzedaży](https://pomoc.comarch.pl/pos/20225/documentation/lista-zamowien-sprzedazy)
- [oferta sprzedaży](https://pomoc.comarch.pl/pos/20225/documentation/lista-ofert-sprzedazy)
- [reklamacja](https://pomoc.comarch.pl/pos/20225/documentation/lista-reklamacji)
- [dokument KP/KW](https://pomoc.comarch.pl/pos/20225/documentation/lista-dokumentow-kp-kw)
- centrum (nie są prezentowane z poziomu interfejsu)

### Uwaga

Definiowanie atrybutów oraz konfiguracja ich widoczności dla stanowiska POS odbywa się po stronie systemu ERP. Na stanowisku POS obsługiwane są atrybuty typu:

- *Tekst*
- *Liczba*
- *Lista*
- *Data*

Uwaga

We współpracy z systemem Comarch ERP Enterprise można definiować format atrybutu dla typu *Date*. Format może być również konfigurowalny jako typ atrybutu: *DateAndTime*. Dzięki temu możliwe jest przesyłanie informacji o dacie i godzinie z systemu Comarch ERP. Należy pamiętać, że z poziomu stanowiska POS nie jest możliwe ustawienie godziny. Atrybut ustawiany jest na poziomie systemu Comarch ERP Enterprise.

- *Wartość logiczna*
- *Słownik*

#### Uwaga

Na stanowisku POS nie są obsługiwane atrybuty przyjmujące na obiekcie wiele wartości (atrybuty wielowartościowe). W zależności od konfiguracji w systemie ERP, atrybuty mogą być edytowalne lub nieedytowalne. Wartości atrybutów synchronizowane do systemu ERP są widoczne przy podglądzie danego obiektu.

W przypadku użycia na obiekcie atrybutów oznaczonych jako wymagane, należy określić ich wartości. W przeciwnym wypadku nie będzie możliwości zatwierdzenia dodawania obiektu. Aplikacja wyświetli wówczas jeden z poniższych komunikatów:

*"Uzupełnij pole "[nazwa\_atrybutu]"*

*"Pole [nazwa\_atrybutu] nie może być puste"*

Wymagalność danego atrybutu można określić z poziomu [modyfikacji widoku.](https://pomoc.comarch.pl/pos/20225/documentation/zarzadzanie-widokami)

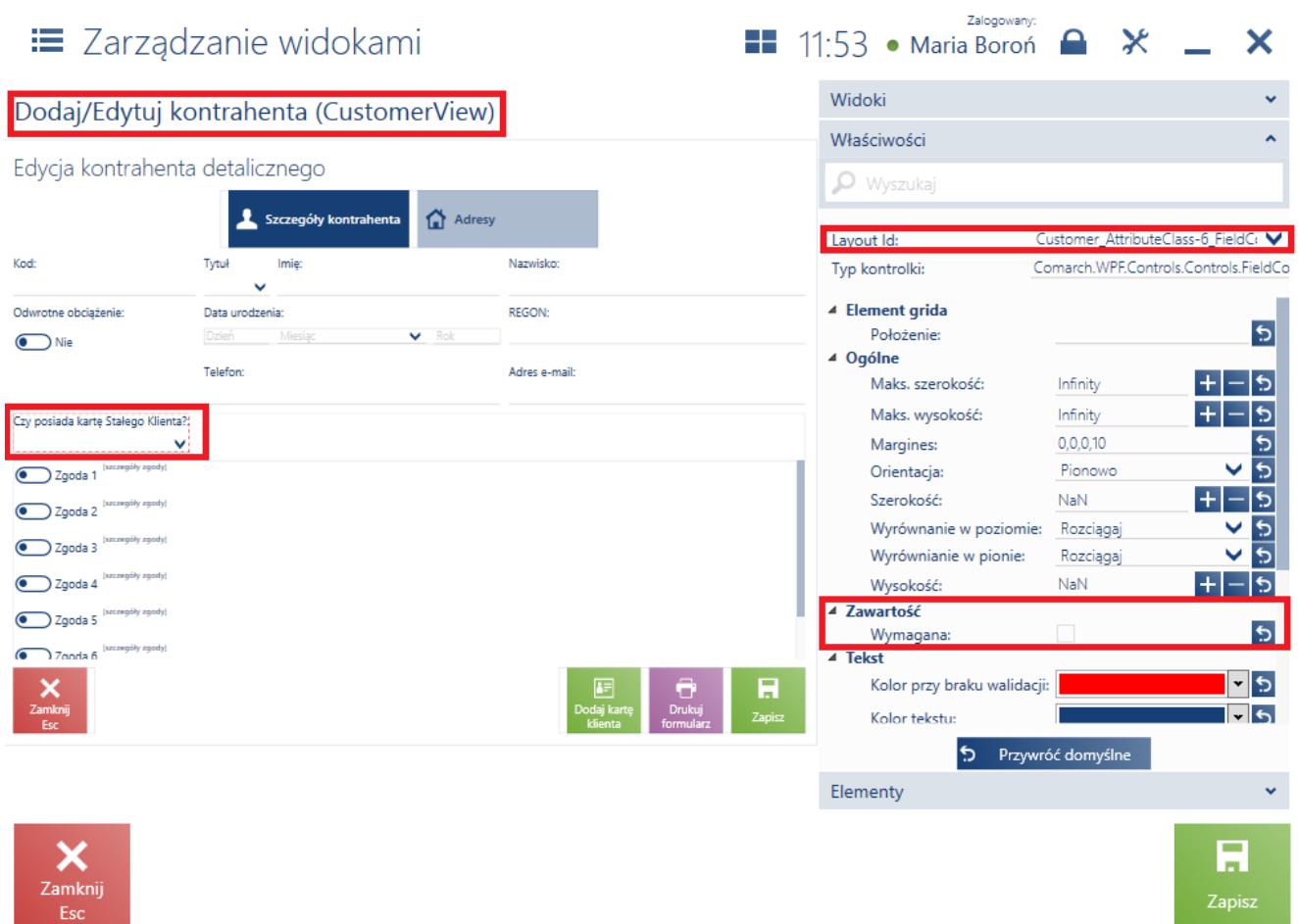

Wymagalność atrybutów na formularzu kontrahenta

Z poziomu systemu ERP można określić, czy dany atrybut (typu: *Tekst, Liczba, Słownik, Wartość logiczna, Data*) ma być widoczny na liście obiektów jako kolumna.

## **Artykuł**

Atrybuty prezentowane są na podglądzie karty artykułu, w zakładce *Właściwości*.

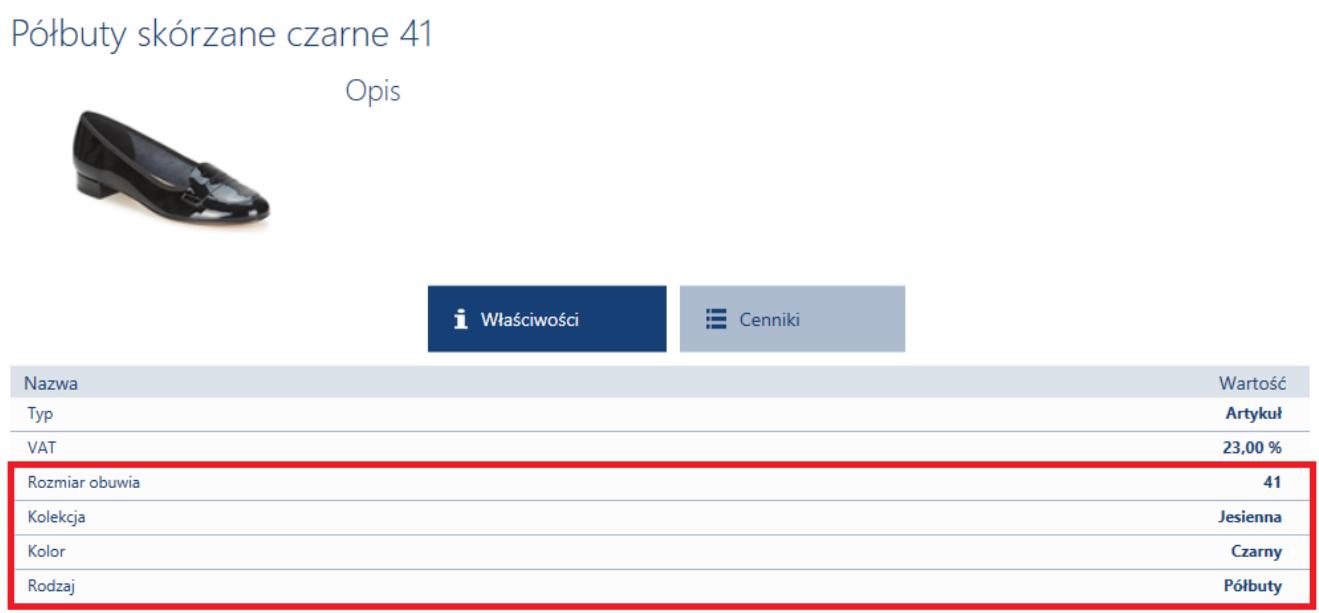

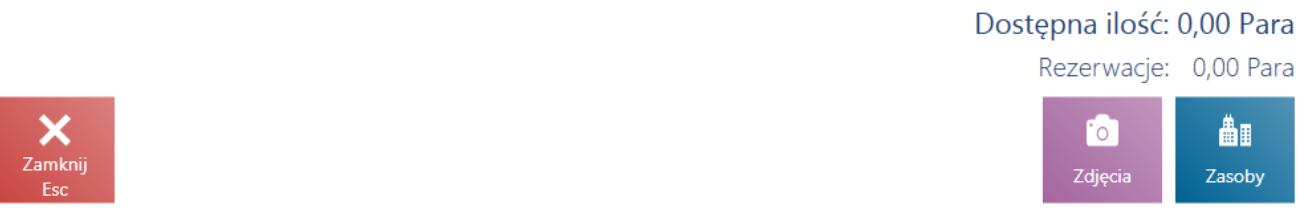

Atrybuty na podglądzie karty artykułu

Na karcie artykułu atrybuty nie są możliwe do edycji.

## **Kontrahent**

Atrybuty prezentowane są w dwóch miejscach:

**Na podglądzie karty kontrahenta** – tylko atrybuty z ustaloną wartością, które są przypisane do obiektu *Kontrahent*. Nie ma tu możliwości edycji wartości

### atrybutów.

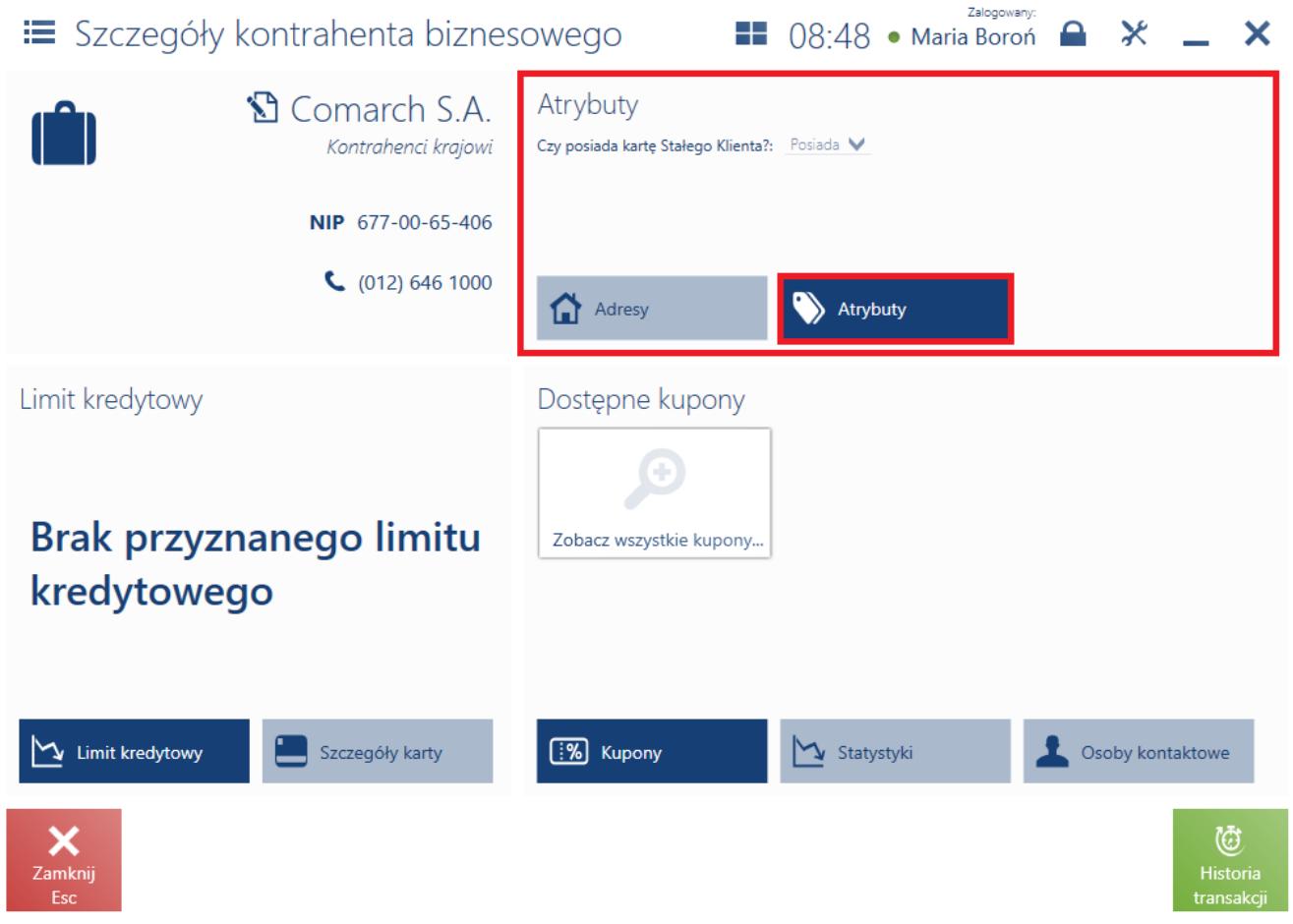

Atrybuty prezentowane w oknie Szczegóły kontrahenta biznesowego

**Z poziomu dodawania/edycji szczegółów kontrahenta** – wszystkie atrybuty przypisane do obiektu *Kontrahent*. Istnieje tu możliwość edycji wartości atrybutów.

### Edycja kontrahenta biznesowego

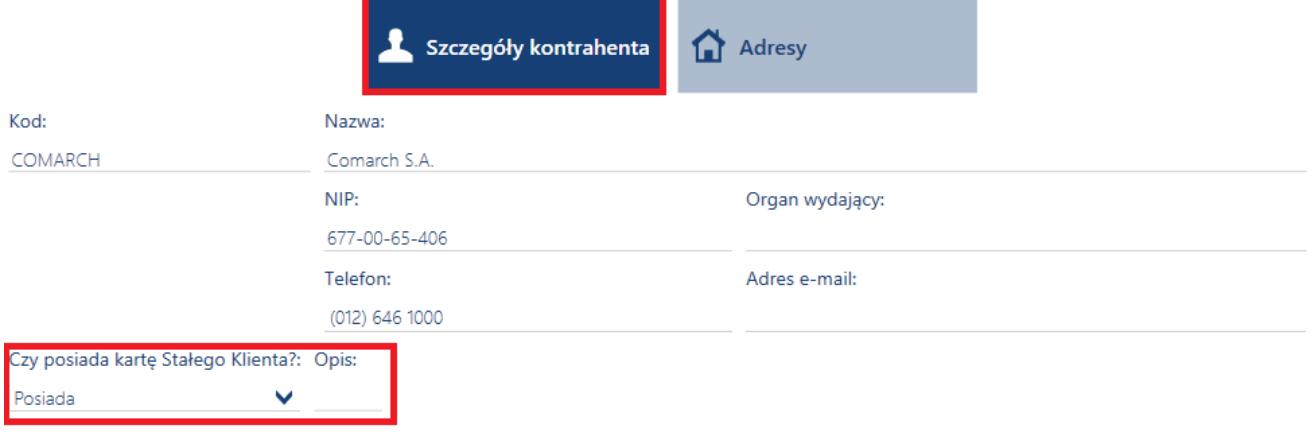

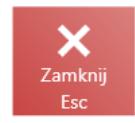

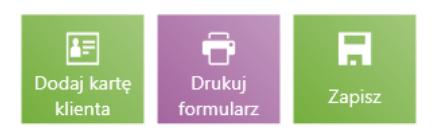

Atrybuty w oknie Edycja kontrahenta biznesowego

#### Uwaga

We współpracy z Comarch ERP Enterprise dostępna jest obsługa atrybutów wielowartościowych, definiowanych w systemie ERP dla kontrahentów

Dzięki wielowartościowym atrybutom istnieje możliwość określenia przykładowo preferencji klienta podczas dodawania nowego kontrahenta. W przypadku atrybutów wielowartościowych z poziomu edycji lub dodawania kontrahenta, dostępne jest okno z możliwością wielokrotnego wyboru wartości atrybutów.

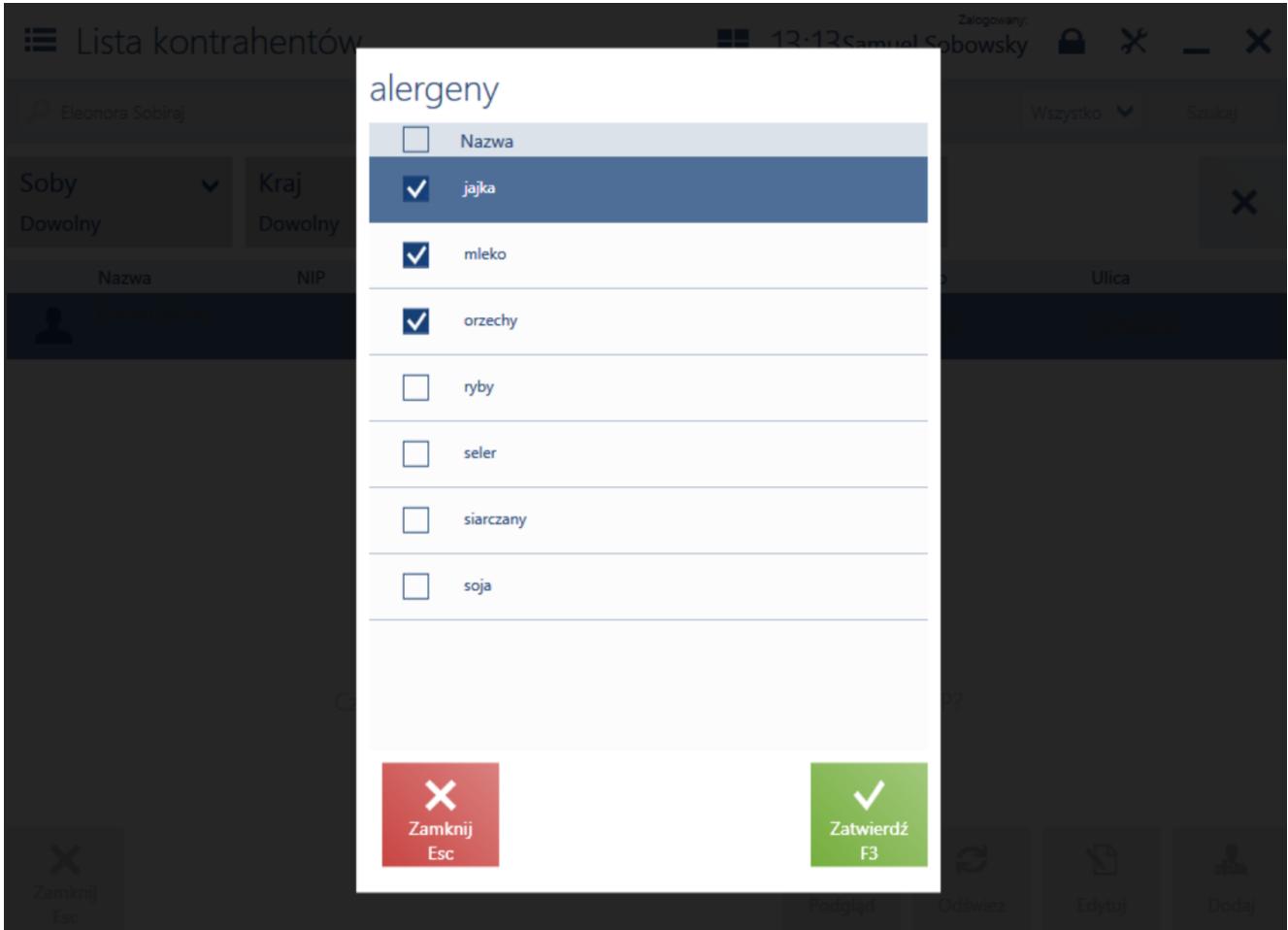

Wybór atrybutu wielowartościowego na karcie kontrahenta

Wartości atrybutów wybrane w oknie, prezentowane są na liście kontrahentów w kolumnie atrybutów.

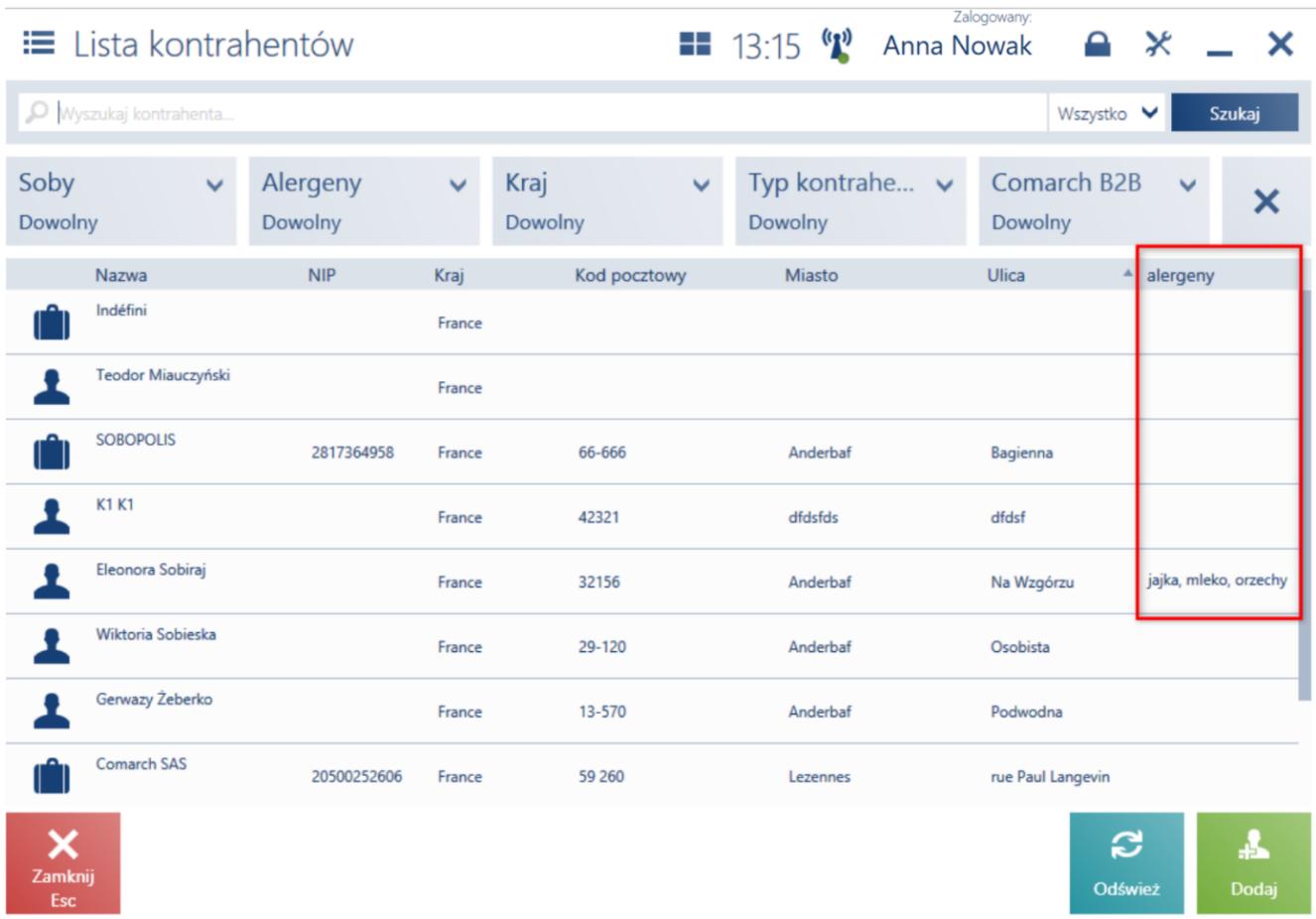

Prezentacja wybranych atrybutów wielowartościowych na liście kontrahentów

# **Filtrowanie atrybutów wielowartościowych (Enterprise)**

W oknie filtrowania atrybutów wielowartościowych znajduje się parametr *Wymagaj wszystkich*. Odznaczenie parametru pozwala na wyświetlanie atrybutów po warunku "lub", natomiast zaznaczenie  $qo - po$  warunku "i".

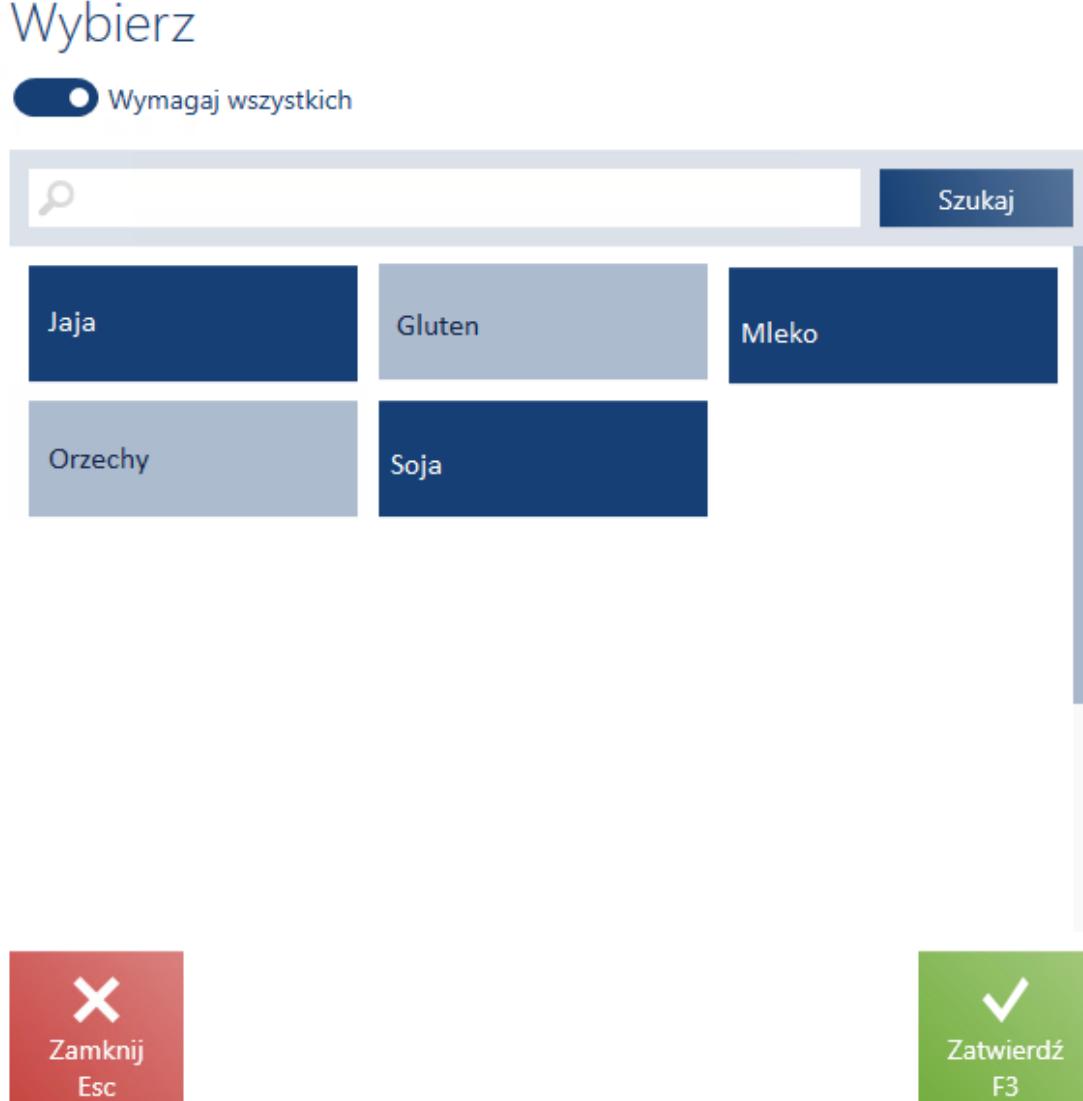

Okno wyboru atrybutów wielowartościowych

### Przykład **Atrybuty kontrahenta**:

- Jaja
- Soja
- Miód
- Gluten
- Orzechy

**Kontrahent 1** – wartości kontrahenta: Jaja, Soja, Miód

**Kontrahent 2** – wartości kontrahenta: Soja, Miód, Gluten

**Kontrahent 3** – wartości kontrahenta: Jaja, Orzechy, Gluten

W zależności od ustawień filtrowania, czyli aktywacji parametru Wymagaj wszystkich użytkownik na stanowisku POS otrzyma różne wyniki filtrowania.

*Tabela 1 Zależność filtrowania od parametru Wymagaj wszystkich*

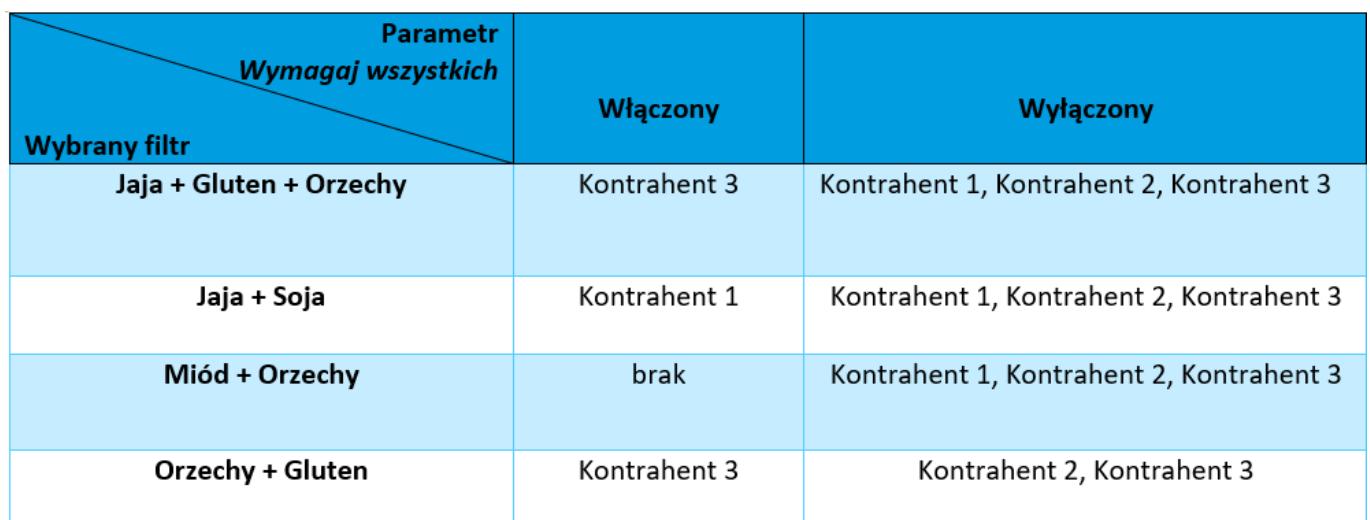

## **Dokument**

Atrybuty prezentowane są w oknie podglądu/dodawania dokumentu.

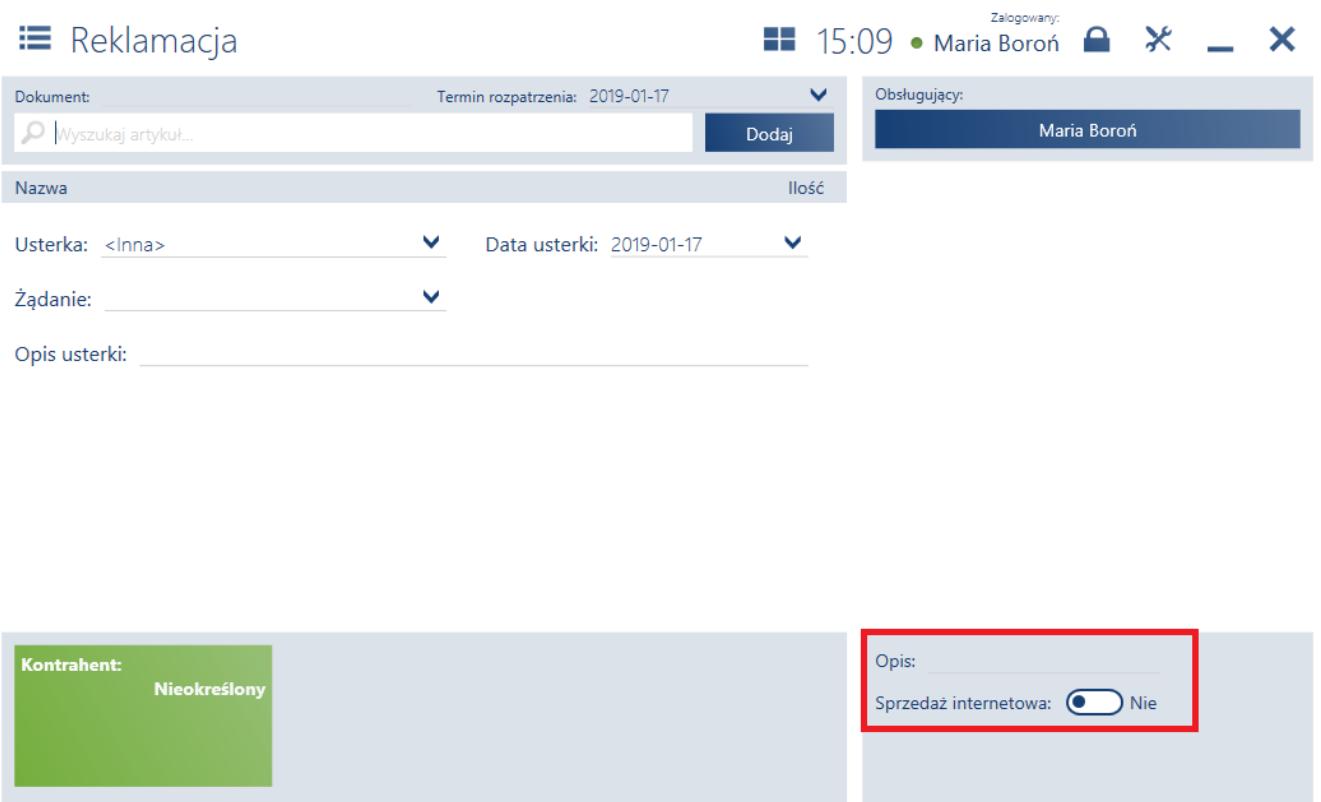

jeśli wprowadzona wartość jest zgodna z istniejącymi na liście wartościami, to zostanie ustawiona najbardziej pasująca wartość

Dla atrybutów typu *Lista* możliwe jest wyszukiwanie wartości.

Atrybuty na dodawanej reklamacji sprzedaży

D Uznaj

Pole wartości jest edytowalne:

jeśli wprowadzona wartość nie jest zgodna z istniejącymi na liście wartościami, (użytkownik doda nowy znak, który nie odpowiada żadnej wartości), to całość pola zostanie wyczyszczona

Przykład

W systemie ERP został zdefiniowany atrybut typu *Lista*, o nazwie **Opiekun kontrahenta**, o wartościach:

- Kowalski
- Kowalczyk

Nowak

…

Atrybut został przypisany do paragonu.

Na stanowisku POS, na paragonie, po wprowadzeniu dla atrybutu **Opiekun kontrahenta** wyrażenia "Kowal", dopisze się najbardziej pasująca wartość – **Kowalski**. Sam nadal znajduje się po literze "**l**": **Kowal|ski**. Po dopisaniu kolejnej litery "**d**", wprowadzone wyrażenie ("**Kowald**") zostanie wymazane.

# **Przenoszenie wartości atrybutów z karty kontrahenta na dokument**

Konieczne jest przypisanie w systemie ERP tych samych klas atrybutów zarówno do karty kontrahenta, jak i dokumentu. Przepisanie wartości określonej dla atrybutu na karcie kontrahenta nastąpi w momencie wskazania tego kontrahenta na dokumencie. W przypadku, gdy użytkownik wcześniej wypełnił wartości tych atrybutów na dokumencie, następnie zmieni kontrahenta i zdecyduje się na aktualizację tych danych, wartości wspólnych atrybutów zostaną zmienione na te określone na karcie kontrahenta. Pozostałe wartości atrybutów dokumentu nie zostaną zmienione.

Przykład

W systemie ERP zdefiniowany jest atrybut typu *Lista* o nazwie **Czy posiada kartę Stałego Klienta?**.

Atrybut jest możliwy do podglądu na stanowisku POS i jest podpięty do obiektów *Kontrahent* oraz *Paragon*. Kontrahent **Laneco Lab** ma ustaloną wartość **Posiada**.

Operator stanowiska POS, wybierając na paragonie kontrahenta **Laneco Lab**, widzi w atrybutach dokumentu, że transakcja dotyczy stałego klienta. Zgodnie z procedurami, które obowiązują w sklepie, przed zatwierdzeniem dokumentu operator informuje klienta o promocjach dostępnych tylko dla członków

programu lojalnościowego.

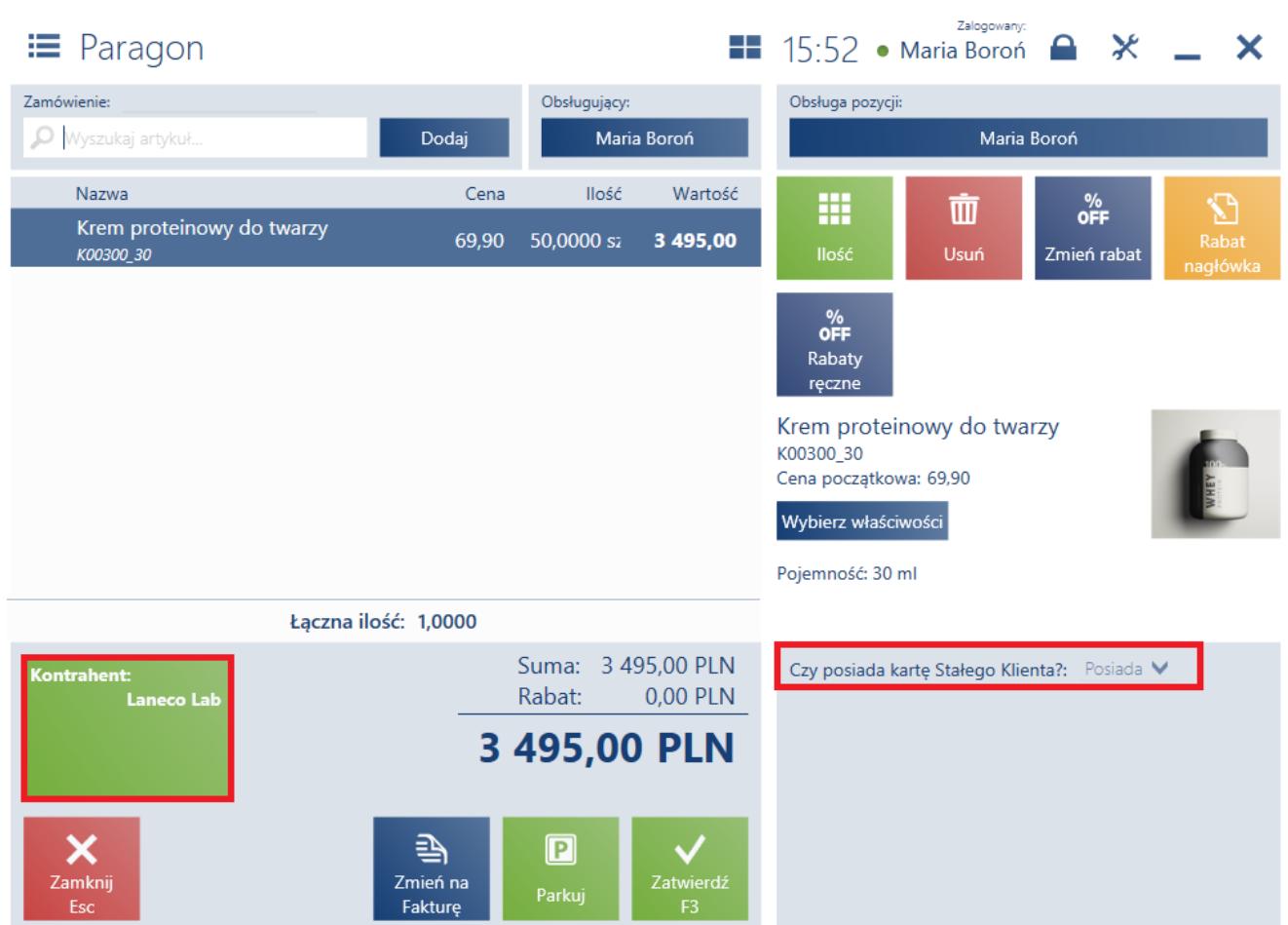

Przenoszenie wartości atrybutu z karty kontrahenta na dokument

# **Przenoszenie wartości atrybutów z karty artykułu na element dokumentu**

Konieczne jest przypisanie w systemie ERP tych samych klas atrybutów i określenia dla nich wartości zarówno do kart artykułu, jak i do elementu dokumentu. Przeniesienie wartości nastąpi w momencie dodania artykułu na pozycję dokumentu.

Przykład

W systemie ERP zdefiniowany jest atrybut typu *Wartość logiczna* o nazwie **Nowość**. Atrybut jest możliwy do podglądu na stanowisku POS i jest

podpięty do obiektów *Artykuł* oraz *Element paragonu*. Artykuł **Perfumy Lady** ma ustaloną wartość *Tak*.

Operator stanowiska POS, dodając na paragon artykuł **Perfumy Lady**, widzi w atrybutach pozycji dokumentu, że produkt jest nowością.

Firma XYZ wykorzystuje taką informację do raportów dotyczących sprzedaży nowych produktów w pierwszych tygodniach ich dystrybucji i wpływu danej strategii marketingowej.

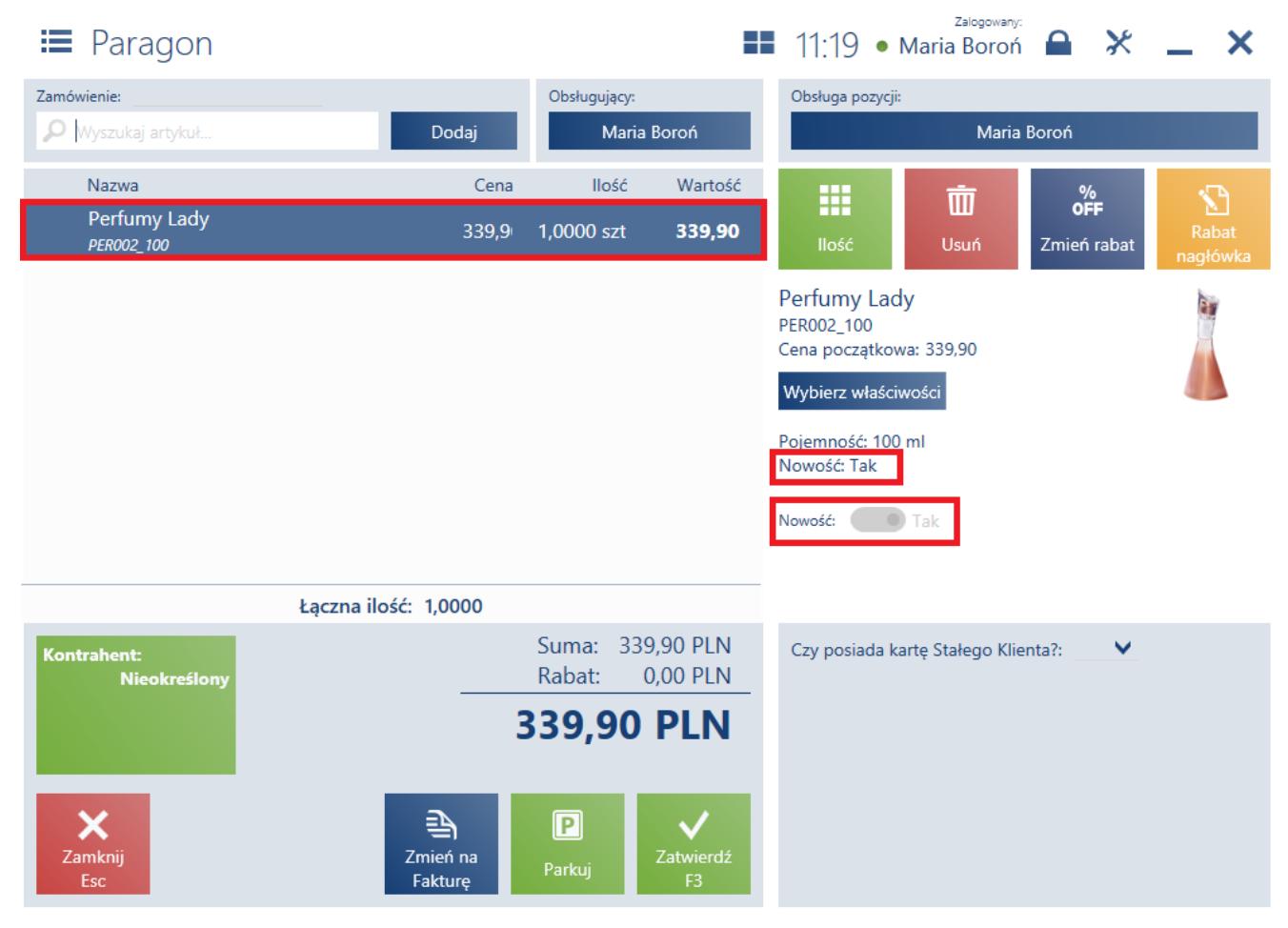

Przeniesienie wartości atrybutu z karty towaru na pozycje paragonu

Uwaga

Wartości atrybutów przeniesione na dokument z karty kontrahenta/artykułu nie podlegają edycji.

Funkcja przenoszenia atrybutów jest dostępna także dla generowania dokumentów.

Wartości atrybutów przenoszone są z dokumentu źródłowego i jego elementów na dokument generowany i jego elementy tylko dla klas atrybutów przypisanych (w systemie ERP) do obydwu typów dokumentów lub elementów dokumentów.

Uwaga Wartości atrybutów przeniesione na dokument docelowy nie podlegają edycji.